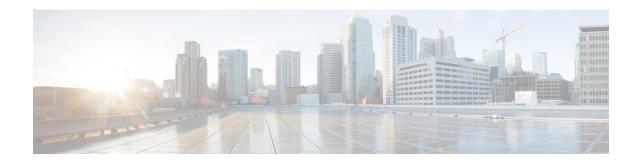

# **Diameter Endpoint**

- Feature Summary and Revision History, on page 1
- Feature Description, on page 1
- Configuring the Node for the Diameter Endpoint Pod, on page 2

## **Feature Summary and Revision History**

### **Summary Data**

**Table 1: Summary Data** 

| Applicable Products or Functional Area | 5G-PCF              |
|----------------------------------------|---------------------|
| Applicable Platform(s)                 | SMI                 |
| Feature Default Setting                | Enabled – Always-On |
| Related Changes in this Release        | Not Applicable      |
| Related Documentation                  | Not Applicable      |

### **Revision History**

Table 2: Revision History

| Revision Details  | Release       |
|-------------------|---------------|
| First introduced. | Pre 2020.01.0 |

# **Feature Description**

You can enable the Diameter endpoint to dynamically create pods on a designated node or host. This feature might be a requirement when you want to ensure that the nodes are meeting specific security and regulatory parameters, or the node is closer to the datacenter in terms of geographical proximity. The node affinity determines the node where PCF created the Diameter endpoint pods, which are based on the affinity towards

a node or group of nodes. Node affinity is a set of rules that allows you to define the custom labels on nodes and specify the label selectors within the pods. Based on these rules, the scheduler determines the location where the pod can be placed.

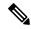

Note

If you do not specify a node, then the Kubernetes scheduler determines the node where the Diameter endpoint creates a pod.

### Configuring the Node for the Diameter Endpoint Pod

This section describes how to specify the node or host where the Diameter endpoint must spawn the pod.

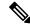

Note

Configuration changes to the diameter endpoint cause the endpoint to restart automatically. Cisco recommends making such changes only within the maintenance window.

To specify the node where you want Diameter endpoint to spawn the pod, use the following configuration:

#### config

```
diameter group diameter_group_name
mode server server_name
stack stack_name
   application application_name
   bind-ip host_address
   fqdn fqdn_address
   realm realm_address
   node-host_node_host_address
end
```

#### **NOTES:**

- diameter group diameter\_group\_name Specifies the Diameter group name.
- mode server\_name Specifies the server name that operates as the mode server.
- **stack** *stack\_name* Specifies the stack name.
- application application\_name Specifies the application name.
- bind-ip host\_address Specifies the host address of the binding database.
- fqdn fqdn\_address Specifies the FQDN address.
- **realm** realm\_address Specifies the realm address.
- **node-host** *node\_host\_address* Specifies the host IP address of the node.

#### **Sample Configuration**

The following is a sample configuration of the node configuration.

mode server
 stack cicdsite
 application rx
 bind-ip 192.0.2.18
 realm cisco.com
 node-host for-node-2a-worker39e1587354h
 exit

Configuring the Node for the Diameter Endpoint Pod